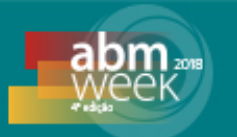

# **DESENVOLVIMENTO DE UMA APLICAÇÃO PARA O BALANÇO DE MASSA EM ALTO-FORNO E OTIMIZAÇÃO DO SISTEMA TERMODINAMICO WEB BOOKMETAL.COM.\***

*Raphael Henrique Morais Reis<sup>1</sup> Larissa Fernandes Nunes<sup>1</sup> Fernando Filipe Morais Reis<sup>2</sup> Sérgio Neves Monteiro3*

#### **Resumo**

O sistema termodinâmico web "Bookmetal.com" é a versão 1.1.0 do protótipo computacional "Metalthermics.com". Na versão 1.0.0 foi desenvolvido um sistema de consulta web para estudos de processos termodinâmicos metalúrgicos. A versão 1.1.0 aperfeiçoa a navegação do sistema, e utiliza os dados disponíveis da primeira versão para auxiliar uma aplicação que realiza cálculos de balanço de massa para o alto-forno. O projeto tem como objetivo o desenvolvimento nacional de um software termodinâmico computacional de fácil acesso e sem custo de utilização. A estrutura de desenvolvimento da versão 1.0.0 consistiu em: banco de dados, software e aplicações. No entanto, a versão 1.1.0, especificamente, trabalha no desenvolvimento da aplicação, pois o desenvolvimento do banco de dados e do software ja foram integrados na primeira versão. Acessado em diversas plataformas como computadores, tablets e smartphones, o sistema web desenvolvido supriu as necessidades de softwares convencionais como instalação e poder computacional, além de apresentar uma melhor didática ao usuário.

**Palavras-chave**: Termodinâmica Metalúrgica; Sistemas Web; Balanço de Massa.

#### **DEVELOPMENT OF AN APPLICATION FOR THE BLAST FURNACE MASS BALANCE AND OPTIMIZATION OF THE WEB SYSTEM THERMODYNAMIC BOOKMETAL.COM.**

#### **Abstract**

The thermodynamic system web "Bookmetal.com" is version 1.1 of the computational prototype "Metalthermics.com". In version 1.0 was prioritized the development of a web query system for studies of metallurgical thermodynamic systems. The version 1.1 allows the realization of calculations of mass balance for blast furnace using the data available in the first version. The project aims at producing nationally developed computer thermodynamic software that is easy to access and at no cost to use. The development framework of version 1.0 consisted of: database, software and applications. However, version 1.1 especially works on the development of the application, since both the database and the software were integrated in the first version. Accessed on several platforms such as computers, tablets and smart phones, the web system supplied the needs of conventional software such as installation and machinery, as well as presenting better didactics for the user. **Keywords:** Metallurgical Thermodynamics; Web Systems; Mass Balance.

*<sup>1</sup> Mestrando(a) em Ciência dos Materiais, Engenheiro(a) Metalurgista,Pós-graduação em Ciência dos materiais, Instituto Militar de Engenharia - IME, Rio de Janeiro, Rio de Janeiro, Brasil.*

*<sup>2</sup> Cientista da computação, Bacharel, Analista de Sistemas, Mineração Rio do Norte, Porto Trombetas, Pará, Brasil*

*<sup>3</sup> Engenheiro Metalúrgico, PhD em Materials Science and Engineering, Instituto Militar de Engenharia, Rio de Janeiro, Rio de Janeiro – Brasil.* 

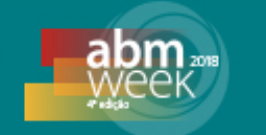

### **1 INTRODUÇÃO**

A termodinâmica é o ramo da ciência com maior destaque junto a metalurgia, muitas vezes nomeada como ciência da energia. Metais e ligas metálicas têm suas diversas microestruturas suscetíveis as leis da termodinâmica em sua formação, o que consolida suas propriedades [1].

Analises do comportamento dos sistemas (que são compostos por matéria) estão correlacionadas com a termodinâmica. Matéria pode ser considerado como qualquer coisa que ocupe espaço; os sistemas consistem em toda a matéria que é objeto de uma análise termodinâmica. O objetivo de uma análise termodinâmica é estabelecer relações que existam em um determinado sistema de equilíbrio, e quais as influências que afetam esse sistema, geralmente determinadas pela pressão e temperatura exercida no mesmo [2].

Nos processos industriais a termodinâmica metalúrgica tem o foco de calcular o balanço energético e suas devidas condições de equilíbrio, definindo então, através das leis da termodinâmica, os resultados de uma análise térmica das reações, se uma reação química é viável termodinamicamente e quais são as condições ideais para que isso ocorra [3].

Todavia, dois quesitos são necessários para se estipular o balanço energético em um determinado processo.A citar:(i) o primeiro é devido ao balanço de massa do sistema,(ii) e o segundo a correta avaliação dos calores envolvidos [3].

O sistema computacional proposto na versão 1.1.0 tem como objeto de estudo o balanço de massa em sistemas térmicos, em especial os de altos-fornos. Muitos trabalhos são publicados salientando a importância dos balanços de massa, entre eles [4]. Neste estudo desenvolvido por [4], o balanço de massa foi utilizado como ferramenta de auxílio no planejamento produtivo, integrando duas áreas para uma produção mais eficaz, o que exemplifica sua importância [5].

Nos processos metalúrgicos o balanço de massa é composto pela matéria existente no sistema, onde, a matéria que entra é igual à matéria que saí.No entanto, para o seu manuseio adequado, é necessário conceitos fundamentais como: números de moles, equação do gás ideal e estequiometria de reações químicas [3].

Os sistemas termodinâmicos multifásicos e multicomponentes foram estudados antes da criação de calculadoras e computadores. O aciarista moderno, necessitando de resultados mais precisos, integrou os estudos da termodinâmica metalúrgica com as tecnologias computacionais.Essa linha de pesquisa é conhecida como termodinâmica computacional e melhor direciona os processos metalúrgicos e siderúrgicos [6,7].

O poder computacional dos antigos mainframes são facilmente superados pelos atuais celulares que apresentam fácil acesso para a população e apresentam um cenário favorável para a extinção das tabelas termodinâmicas tradicionais. As tabelas trigonométricas e logarítmicas foram extintas em detrimento a tecnologia também [8].

O sistema termodinâmico web "Metalthermics.com",em sua primeira versão,consolidou o acesso de dados termodinâmicos antes encontrados em extensas bibliografias [5], construindo assim a base de dados necessária para as futuras aplicações. A versão 1.1.0 proporciona uma atualização do sistema através da inserção de módulos que fornecem analises de balanço de massa para altoforno.

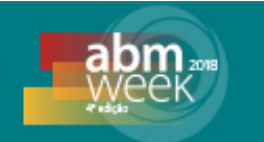

### **2 DESENVOLVIMENTO**

### **2.1 Materiais e Métodos**

O desenvolvimento do sistema foi custeado com recursos dos próprios advindo de suas bolsas de mestrado, CNPQ e CAPES. Foram necessários basicamente três pessoas para a conclusão desse projeto, divididos da seguinte forma, o primeiro tinha a função exclusiva no desenvolvimento do sistema web, ou seja, programando o sistem, já o segundo, objetivou a modelagem do balanço de massa e a forma de implementado na programação, já o terceiro e último colaborador, se incumbiu o gerenciamento do projeto, provendo a união entre a modelagem teórica e a programação do sistema, sendo parte de suas funções a implementação do plano de negócio e gerenciamento dos demais envolvidos.

O desenvolvimento da versão 1.1.0 foi executada em duas etapas: formulação teórica e construção do sistema.

Os seguintes passos foram utilizados na formulação teórica: avaliação das fórmulas, seleção das variáveis, obtenção dos dados (tabelado, inserido, padrão ou calculado) e formulação dos resultados.

Para validar o modelo computacional do balanço de massa foi usado o modelo teórico, em específico o modelo de balanço em altos-fornos descrito no livro "Termodinâmica Metalúrgica"[3]. Sendo assim, a base para os passos da formulação teórica seguiram o modelo descrito, em que, a bibliografia escolhida demonstrou grandes vantagens, sobretudo por estar diretamente relacionado a base de dados inserida no sistema [5].

A seleção das variáveis foi executada em acordo com as equações definidas para o balanço de massa. A Tabela 1 apresenta o nome da variável e o tipo de variável utilizada.

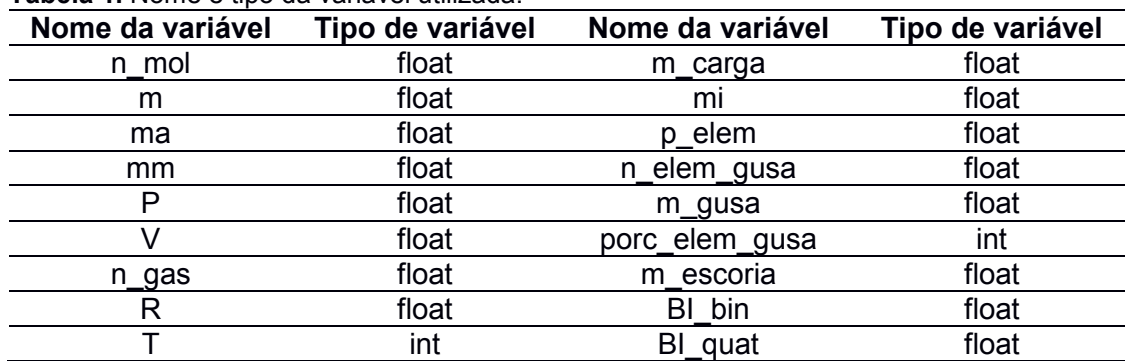

**Tabela 1.** Nome e tipo da variável utilizada.

A obtenção dos dados foi firmada pelas equações definidas para o balanço de massa. A Tabela 2 apresenta o nome da variável e o tipo de dado em razão da forma de obtenção (tabelado, inserido, padrão ou calculado).

**Tabela 2.** Nome e tipo da variável em razão da forma da obtenção.

| Nome da variável | Tipo de Dado | Nome da variável | Tipo de Dado          |  |
|------------------|--------------|------------------|-----------------------|--|
| n mol            | Calculado    | m carga          | Padrão ou inserido    |  |
| m                | Inserido     | mi               | Padrão ou inserido    |  |
| ma               | Tabelado     | p elem           | Padrão ou inserido    |  |
| mm               | Tabelado     | n elem gusa      | Calculado             |  |
|                  | Padrão       | m gusa           | Calculado ou inserido |  |
|                  | Padrão       | porc elem gusa   | Calculado             |  |

*\* Contribuição técnica ao22° Seminário de Automação e TI, parte integrante da ABM Week, realizada de 02 a 04 de outubro de 2018, São Paulo, SP, Brasil.*

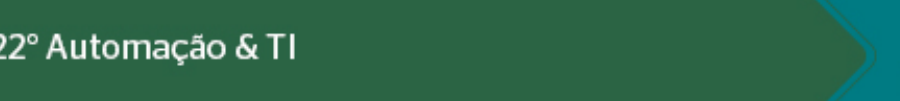

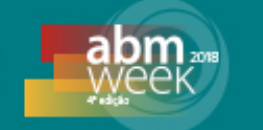

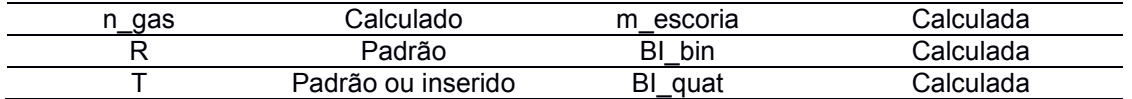

As fórmulas foram retiradas do método teórico, levando em conta todas as formulas que seriam importantes para a realização do cálculo de balanço de massa. A Tabela 3 relaciona a nomenclatura do cálculo com sua fórmula, descrevendo o significado das variáveis.

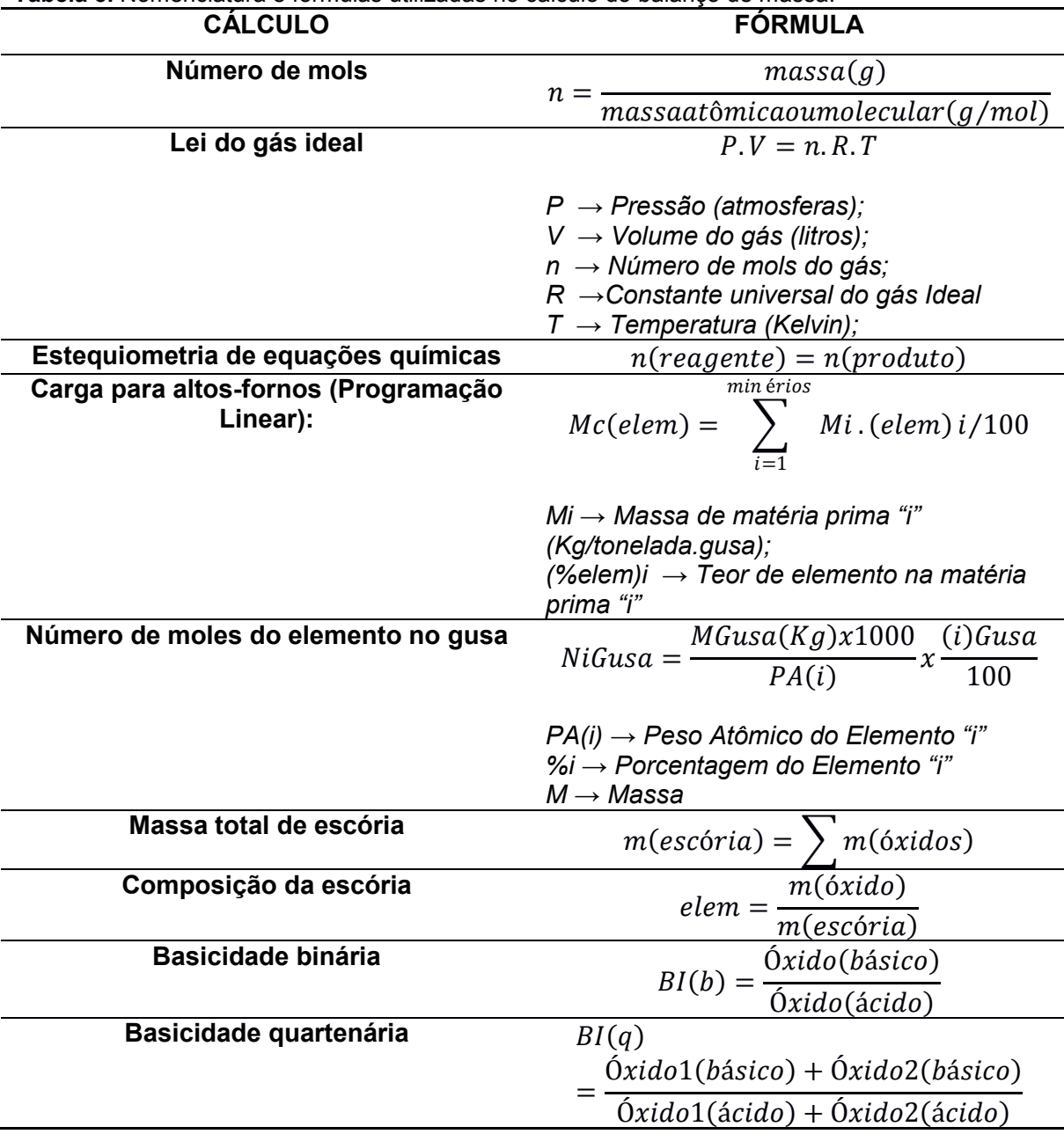

**Tabela 3.** Nomenclatura e fórmulas utilizadas no cálculo do balanço de massa.

As formulações dos resultados foram baseadas na exibição dos valores calculados dentro do balanço de massa, em conjunto, foi estabelecido uma lógica de respostas para as possíveis análises que poderiam ser feitas junto aos resultados calculados.

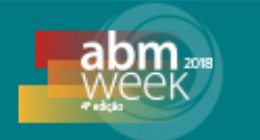

Os seguintes passos foram feitas na construção do sistema: desenvolvimento da página principal, conexão da página principal com as aplicações, construção da página base de balanço de massa, criação das variáveis, inclusão dos dados padrões, implementação dos cálculos, acesso ao banco de dados, apresentação dos resultados e análise dos resultados.

Foi replicado o estilo da primeira versão do sistema web para a construção da página principal. Em seguida foram configuradas: a navegação do sistema, descrição básica do sistema e suas aplicações, exibição de imagens ilustrativas como *slide* das aplicações, de consulta, de balanço térmico e sobre as vantagens do sistema.

As conexões das páginas foram ajustadas programando o arquivo nav\_system.php. Através da linguagem de programação Hypertext Preprocessor (PHP) foram configurados os endereços eletrônicos das aplicações de consulta e balanço de massa, além da página de referências e principal utilizando a instrução require, as instruções configuradas no arquivo nav\_system.php foram adicionadas as outras páginas.

O recurso citado acima em que se usa a instrução PHP require é operada constantemente no sistema. Esse método é frequente em desenvolvimento de sistemas, favorece a manutenção e desenvolvimento de sistemas web.

Dentro do endereço eletrônico da aplicação de balanço de massa, foi mantido a estrutura básica da versão 1.0.0. Além disso, o espaço do conteúdo principal foi modificado para cinco conteúdos, focando em apresentar ou acrescentar as seguintes informações: matérias primas disponíveis para utilização de um dado altoforno, suposições a serem feitas, cargas do alto-forno, saída estipuladas e cálculos de massa e composição, assim como ilustrado na Figura 1.

| Suposições a serem feitas                            |                   |             |                                |                     |                   |                        |  |
|------------------------------------------------------|-------------------|-------------|--------------------------------|---------------------|-------------------|------------------------|--|
|                                                      |                   |             |                                |                     |                   |                        |  |
| Óxidos que se incorporam integralmente na escória    |                   |             | Adicionar minério a carga      |                     |                   |                        |  |
| Select a State                                       |                   |             | Minério de Ferro 1             |                     |                   |                        |  |
| Elementos que se incorporam integralmente no gusa    |                   |             |                                |                     | Adicionar a Carga |                        |  |
| Select a State                                       |                   |             |                                |                     |                   |                        |  |
| Elementos que se distribuem entre o gusa e a escória |                   |             |                                |                     | Novo Minério      |                        |  |
| Select a State                                       |                   |             |                                |                     |                   |                        |  |
|                                                      |                   |             |                                |                     | Calcular          |                        |  |
| Quer saber como funciona o balanço de massa.         |                   |             |                                |                     |                   |                        |  |
| Cargas do Alto Forno                                 |                   |             | Saída Estipulada               |                     |                   |                        |  |
| Matéria Prima                                        | Massa (Kg/t.gusa) | Porcentagem | Elementos                      | <b>Teor no Gusa</b> | Compostos         | <b>Teor no Escória</b> |  |
| Minério de Ferro 1                                   | 546.16            | 55%         | Carbono                        | 4.5%                | FeO               | 1.5%                   |  |
| Minério de Ferro 3                                   | 873.58            | 70%         | Silício                        | 0.6%                | MnO               | 1.0%                   |  |
| Calcáreo                                             | 95.49             | 30%         |                                |                     |                   |                        |  |
| Dolomita                                             | 53.38             | 90%         | Cálculos de Massa e Composição |                     |                   |                        |  |
| Quartzo                                              | 61.34             | 30%         | Subproduto                     |                     | Massa             | Composição             |  |
| Cinzas do Carvão Vegetal                             | 30.00             | 30%         | Gusa                           |                     | FeO               | 1.5%                   |  |

**Figura 1.** Apresentação dos cinco conteúdos disponíveis no sistema.

Através da linguagem PHP foram criadas as variáveis pré-configurando os valores padrões ou o a forma como receberiam esses valores do usuário. Nessa etapa também foi ajustado a obrigatoriedade ou não da variável para a aplicação.

Os cálculos foram implementados adaptando as equações a sintaxe da linguagem de programação. Todas as configurações para cálculos foram implementados no

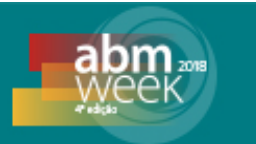

arquivo "calculos\_balanco.php" e posteriormente adicionados a aplicação através do require.

A versão anterior foi essencial na etapa de acesso ao banco de dados. Em virtude do arquivo "conecta.php", que faz requisições das informação contidas no banco de dados já ter sido criada. Assim, foi necessário apenas adaptar os arquivos "TpSubstancias.php", responsáveis por requerer junto ao banco de dados os elementos e suas propriedades, bem como, o arquivo "DaoElementos" onde estavam descritos as regras de negócio para a aplicação de consulta.

Em síntese, foi adaptado a requisição existente em Tpsubstância para a nova aplicação, selecionando meramente os dados necessários e direcionando os valores as suas respectivas variáveis. Já o arquivo "DaoElementos.php", apenas serviu como ideia para o desenvolvimento de novas regras de negócio. Parte das lógicas escritas nas etapas de criação das variáveis e a implementação dos cálculos foram importadas no arquivo "DaoMassa.php", local das novas regras de negócio.

#### **2.2 Resultados e Discussão**

Aproximadamente foram gastos do início do projeto ao seu termino cerca de 45 homens-hora, contabilizado pela quantidade de pessoal, multiplicado pelo tempo médio de trabalho no dia, multiplicado pela quantidade de dias gastos.

Comparando a versão beta (1.0.0) com a versão atual o sistema observa-se a presença de alterações significativas. A primeira versão possuía somente uma página, a que acessava a aplicação de consulta. Na versão atual, ao acessar o site, o usuário possui uma maior quantidade de páginas a serem exploradas, divididas em: index.php, referencias.php, consulta.php e balanco.php, quatro ao total. A Figura 2 ilustra como as páginas foram organizadas no sistema.

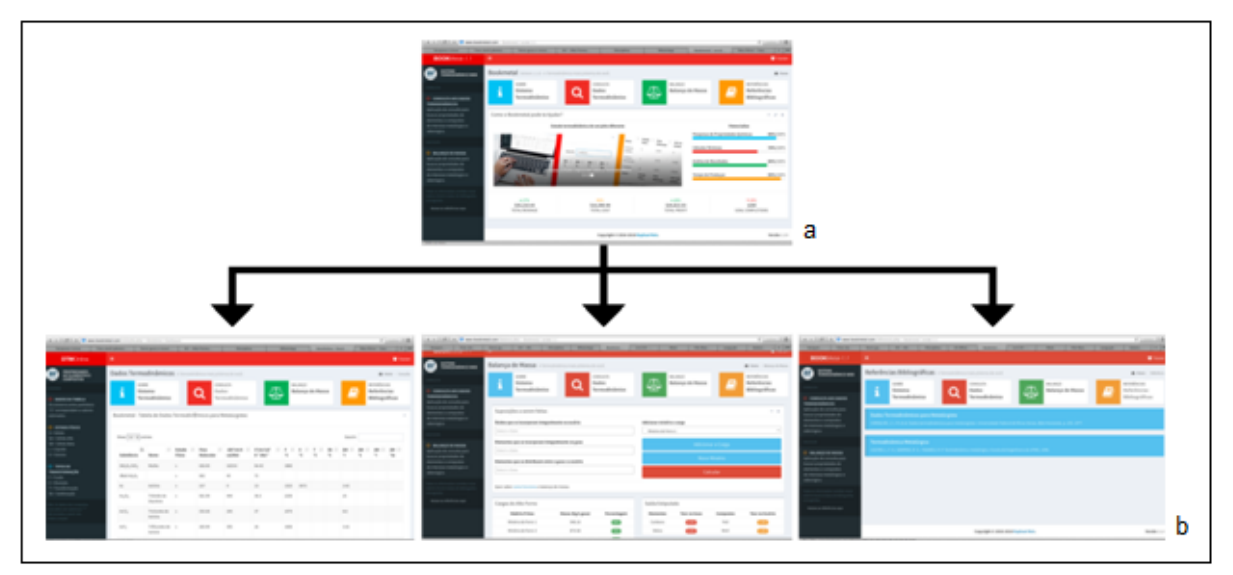

**Figura 2.** Organização das páginas na (a) Versão Beta e (b) Versão 1.1.0.

A página principal index.php recepciona o usuário, introduz o tema do sistema e suas aplicações. Essa página faz a conexão entre a página principal e as aplicações. Além disso, na construção do sistema, houve o cuidado de relacionar uma página nomeada referencias.php que informa as referências bibliográficas utilizadas.

### 22° Automação & TI

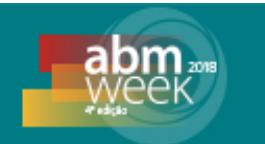

A página consulta.php na versão atual teve poucas alterações, incluindo apenas as configurações da página nav\_system.php, que interligam as páginas do sistema inclusive o das referências (anteriormente eram citadas no rodapé da página) mantendo a estrutura e a funcionalidade iniciais da versão 1.0.0.

A página balanco.php foi tratada para manter semelhantes tanto o layout quanto a estrutura das demais páginas. Entretanto, para a sua funcionalidade, foi necessário que a parte do conteúdo fosse dinâmico onde os valores padrões e as suposições para os cálculos são escolhidos, além de adicionar os valores de entrada para o balanço de massa.

Através da ferramenta googleanalytics foi analisado que durante a operação do sistema "Metalthermics" ouve um baixo índice de tráfego orgânico. Ou seja, os métodos de otimização de busca foram mal implementados. Assim um novo domínio foi vinculado ao sistema, sendo este "BookMetal.com". A Figura 3 compara as sessões do tráfego de todos os usuários (referentes aos tráfegos de referência, direto e orgânico) durante o tempo de operação entre 24 de abril de 2017 a 21 de dezembro de 2017.

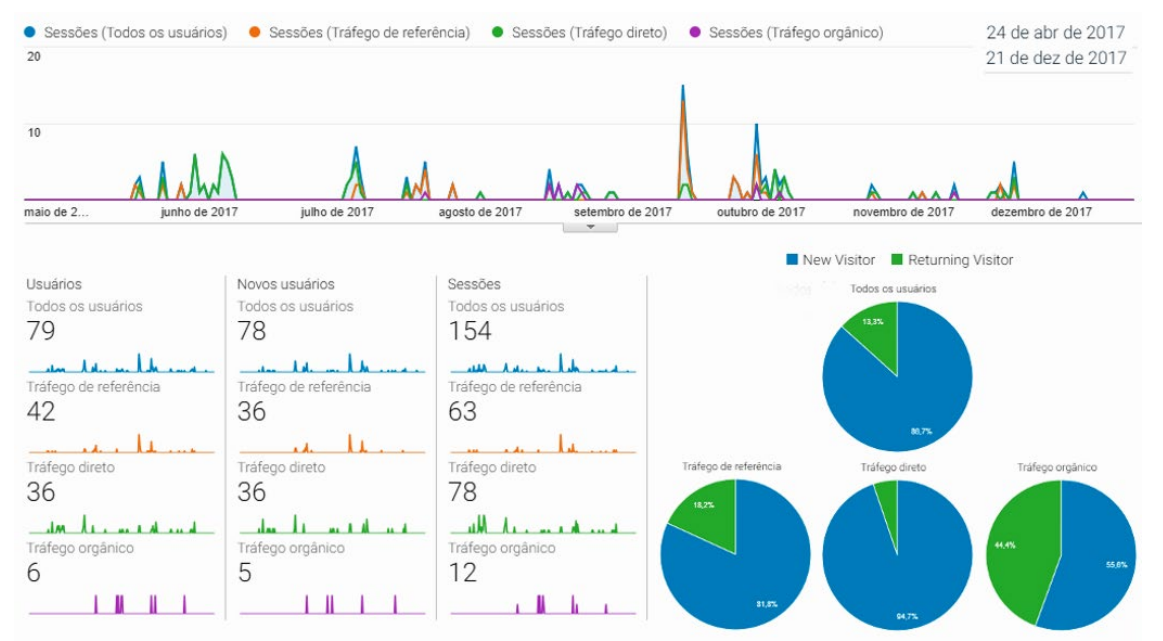

**Figura 3.** Comparação das sessões de tráfego dos usuários.

O domínio não era o único responsável pelo desempenho insatisfatório quanto ao tráfego orgânico. No entanto a ferramenta Google Trends mostra que os termos do domínio possuem frequências de busca diferentes entre eles. Através das análises dos resultados da busca do termo "Metal" observa-se uma alta taxa de acessos e uma diversa quantidade de regiões com freqüência de busca. A Figura 4 ilustra graficamente a frequência em que o termo "Metal foi buscado no mundo.

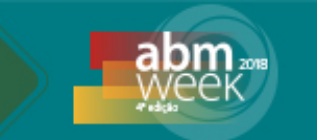

| metal                         |                    |                  |                                       | Todo o mundo, Últimos 12 meses |                            |
|-------------------------------|--------------------|------------------|---------------------------------------|--------------------------------|----------------------------|
| Interesse ao longo do tempo 2 |                    |                  |                                       |                                | $\pm$ 0<                   |
|                               |                    |                  |                                       |                                |                            |
| $100 -$                       |                    |                  |                                       |                                |                            |
| 75                            |                    |                  |                                       |                                |                            |
| $50 -$                        | 1 out - 7 out 2017 |                  |                                       |                                |                            |
| $25 -$                        | 89<br>metal        |                  |                                       |                                |                            |
|                               |                    |                  |                                       |                                |                            |
| 11 de jun de                  |                    | 8 de out de 2017 | 4 de fev de 2018                      |                                | 3 de.                      |
|                               |                    |                  |                                       |                                |                            |
|                               |                    |                  |                                       |                                |                            |
| Interesse por região 2        |                    |                  |                                       |                                | Região ▼ <del>↓</del> <: < |
|                               |                    |                  | <b>Estados Unidos</b><br>$\mathbf{1}$ | 100                            |                            |
|                               |                    |                  | Canadá<br>$\overline{2}$              | 85                             |                            |
|                               |                    |                  | 3<br>Austrália                        | 85                             |                            |
|                               |                    |                  | Reino Unido<br>$\overline{4}$         | 85                             |                            |
|                               |                    |                  | Nova Zelândia<br>5                    | 72                             |                            |

**Figura 4.** Frequência de buscas pelo termo "Metal" no mundo.

Entretanto, através do resultado das pesquisas do termo "Thermics" é observado uma taxa de acessos instável e com freqüência de busca requisitada unicamente pela Itália. Este foi o principal fator para a mudança do domínio. A Figura 5 ilustra graficamente a frequência em que o termo "Thermics" foi buscado no mundo.

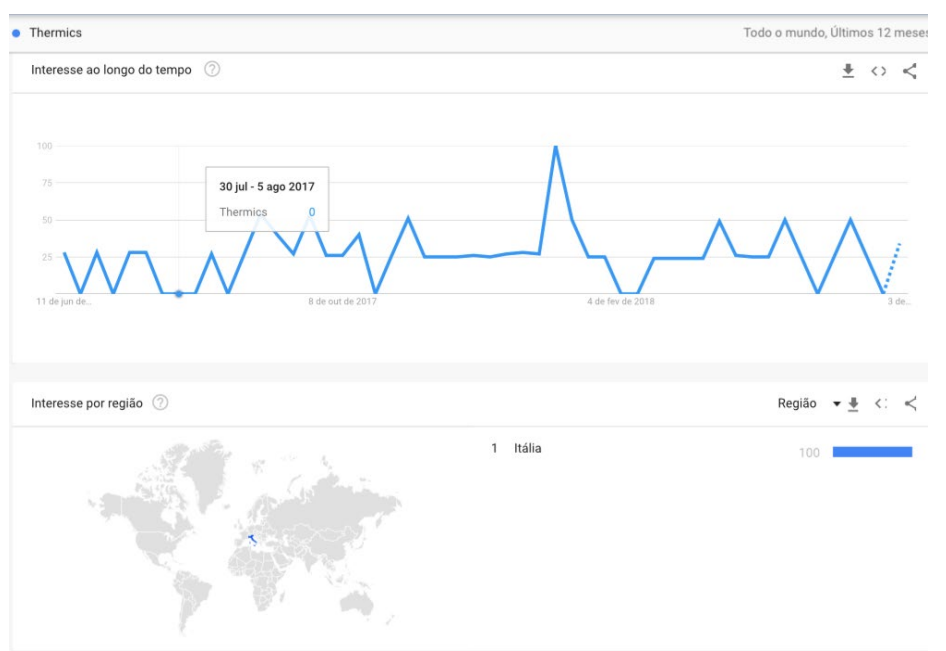

**Figura 5.** Frequência de buscas pelo termo "Thermics" no mundo.

Esses dados confirmam a inviabilidade do termo "Thermics", visto que o objetivo é ter a maior quantidade de acessos possíveis. Assim substituiu-se o termo "Thermics" por "book", dessa forma, o domínio atual do sistema ficou sendo "bookmetal.com". Após a definição da troca do domínio, testes sobre a realização do balanço de massa foram realizados. O primeiro objetivou comparar os resultados dos cálculos

### 22° Automação & TI

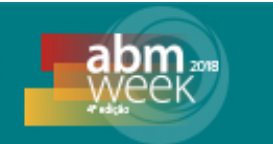

no modelo computacional com o modelo teórico. Através de teste realizados com pessoas de diferentes meios, observou-se que a diferença entre ambos está na velocidade dos cálculos realizados. A Figura 6 compara o tempo gasto manualmente e computacionalmente entre diferente usuários, sendo que os usuários 1 e 2 já tiveram contato com o sistema e para os 3 e 4 o primeiro contato foi realizado com esse teste. O tempo manual gasto foi medido desconsiderando o tempo para o entendimento do exercício teórico e o tempo computacional foi medido considerando todas as etapas de acesso e configuração do sistema.

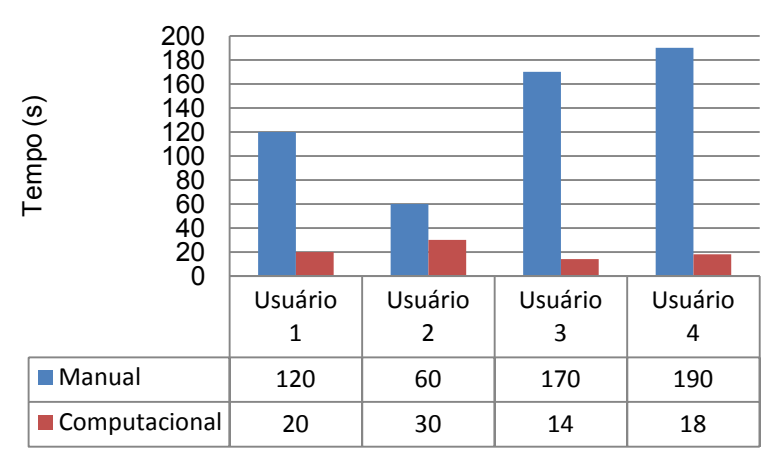

**Figura 6.** Comparação do tempo para realização dos cálulos de maneira manual e computacional.

O tempo de aprendizagem do usuário foi positivo em uso contínuo da aplicação. O usuário já familiarizado ao sistema conseguia resultados mais rápidos o que foi ilustrado na Figura 6.

A Figura 7 representa os tempo obtidos para a realização do mesmo cálculo de balanço de massa para o alto-forno com um mesmo usuário. Observa-se a redução do tempo com o aumento da utilização do sistema.

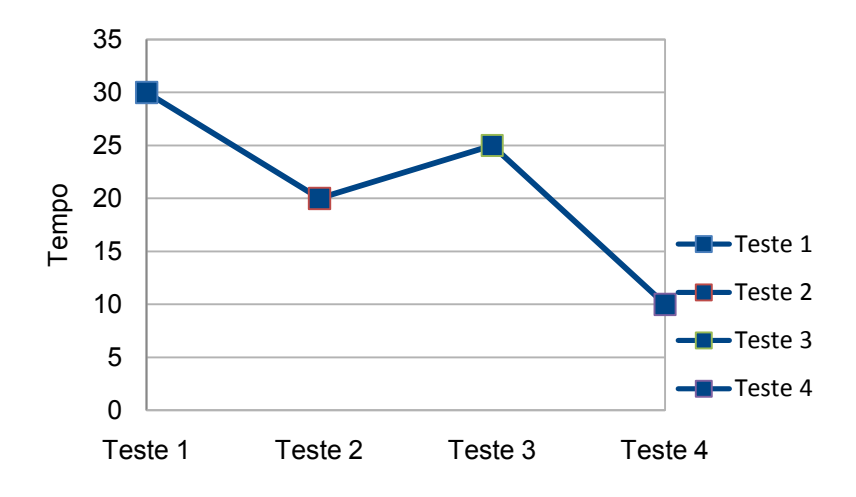

**Figura 7.** Tempo de utilização do sistema por um usuário para a realização do mesmo cálculo.

Os diferenciais favoráveis da primeira versão foram mantidos, principalmente sua capacidade de se adaptar a computadores portáteis, o poder computacional dos celulares é totalmente viável como suporte computacional para os softwares [8]. Entretanto os sistemas web independem do processamento da plataforma usada,

*\* Contribuição técnica ao22° Seminário de Automação e TI, parte integrante da ABM Week, realizada de 02 a 04 de outubro de 2018, São Paulo, SP, Brasil.*

## 22° Automação & TI

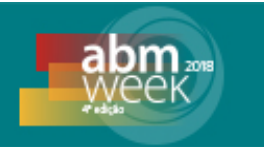

tornando suas aplicações estáveis e leves, seja para computadores, tablets ou celulares. A facilidade de acesso pelo usuário é o maior diferencial de uso em um sistema considerado uma multiplataforma. A Figura 8 ilustra as diversas adaptações do sistema para a plataforma mobile.

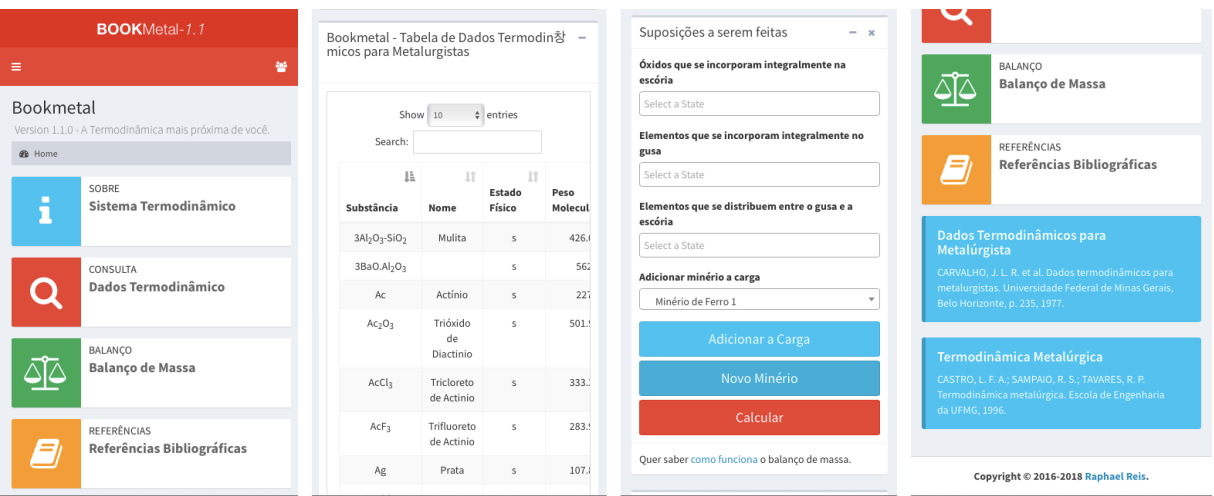

**Figura 8.** Apresentação do sistema para a plataforma mobile.

A pretensão inicial para este sistema era que os cálculos que podem ser realizados na versão 1.1.0 efetuassem diferentes tipos de balanço de massa utilizando o acesso ao banco de dados já disponível. Entretanto, devido a alta versabilidade dos tipos de balanço de massa disponíveis, limitou-se essa versão para realização apenas dos referentes ao alto-forno. Porém, nas próximas versões, além dos cálculos de balanço de massa para alto-forno, cálculos de entalpia estarão disponíveis.

### **3 CONCLUSÃO**

Em função dos resultados apresentados e da discussão realizada para a liga em estudo, conclui-se que:

-A versão 1.1.0 do sistema Bookmetal possibilita que o usuário realize cálculos termodinâmicos para realização de balanço de massa para o alto-forno com a redução do tempo quando comparado ao método manual. Além dos cálculos referentes ao balanço de massa, o sistema também possibilita a realização de cálculos básicos como os apresentados na Tabela 3;

- Páginas com funções específicas foram desenvolvidas para melhorar a usabilidade como um todo, a citar: a página principal explica e conecta o sistema, a página de consulta aos dados das propriedades de elementos e substâncias de interesse metalúrgico, a página de balanço efetua cálculos sobre as entradas e saídas dos compostos que reagem dentro de altos-fornos, e a página de referência cita as bibliografias utilizadas para o desenvolvimento das aplicações. Desse modo essa versão aumentou as opções do usuário.

#### **Agradecimentos**

Os autores agradecem o Instituto Militar de Engenharia pelos recursos disponibilizados para elaboração deste trabalho. Raphael H. M. Reis agradece a

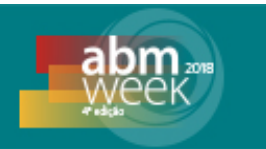

bolsa de mestrado da agência CNPQ e Larissa F. Nunes agradece a bolsa de mestrado da agência CAPES.

### **REFERÊNCIAS**

- **1** COTTRELL, Alan. An introduction to metallurgy. Calcutá, Universities Press, 1990.
- **2** GASKELL, David R., LAUGHLIN, David E. Introduction to the Thermodynamics of Materials. CRC Press, 2017.
- **3** CASTRO, L. F. A., SAMPAIO, R. S., TAVARES, R. P. Termodinâmica metalúrgica. Belo Horizonte, Escola de Engenharia da UFMG, 2004.
- **4** AGUIAR, P. G. O., CASTRO, L. F. A. DE. Balanç de Massa Integrado entre Alto-Forno e Estação de Pré-Tratamento do Gusa: Redução de Minério de Ferro e Matériasprimas. Rio de Janeiro, 46º Congresso da ABM Internacional, 2012.
- **5** CARVALHO, J. L.; ASSIS, P. S.; FIGUEIRA, R. M., et al., Dados Termodinâmicos para Metalurgistas. Belo Horizonte: Editora da UFMG; 1977.
- **6** MODENESI, Paulo J.; REIS, Ronald Izidoro. Modelagem Da Fusão Do Eletrodo No Processo De Soldagem Mig/Mag. Belo Horizonte: UFMG, 2007.
- **7** SILVA, A. L. V. C. Aplicação da termodinamica computacional na aciaria. Niterói: EdUFF, 2006.
- **8** NETO, J.G.C, LINO, R.E, MARINS, A.M.F, MARCHI, L.A, FERREIRA, H.C. Termodinâmica Computacional: Aplicações na Fabricação do Aço.Rio de Janeiro, 67º Congresso da ABM Internacional, 2012.